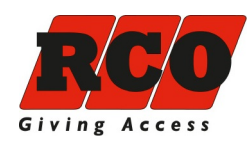

# **R-CARD 5000**

# **"Reader-509" Installera, driftsätta och använda**

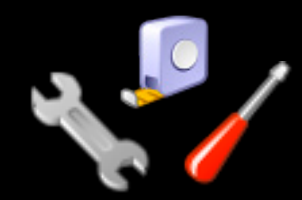

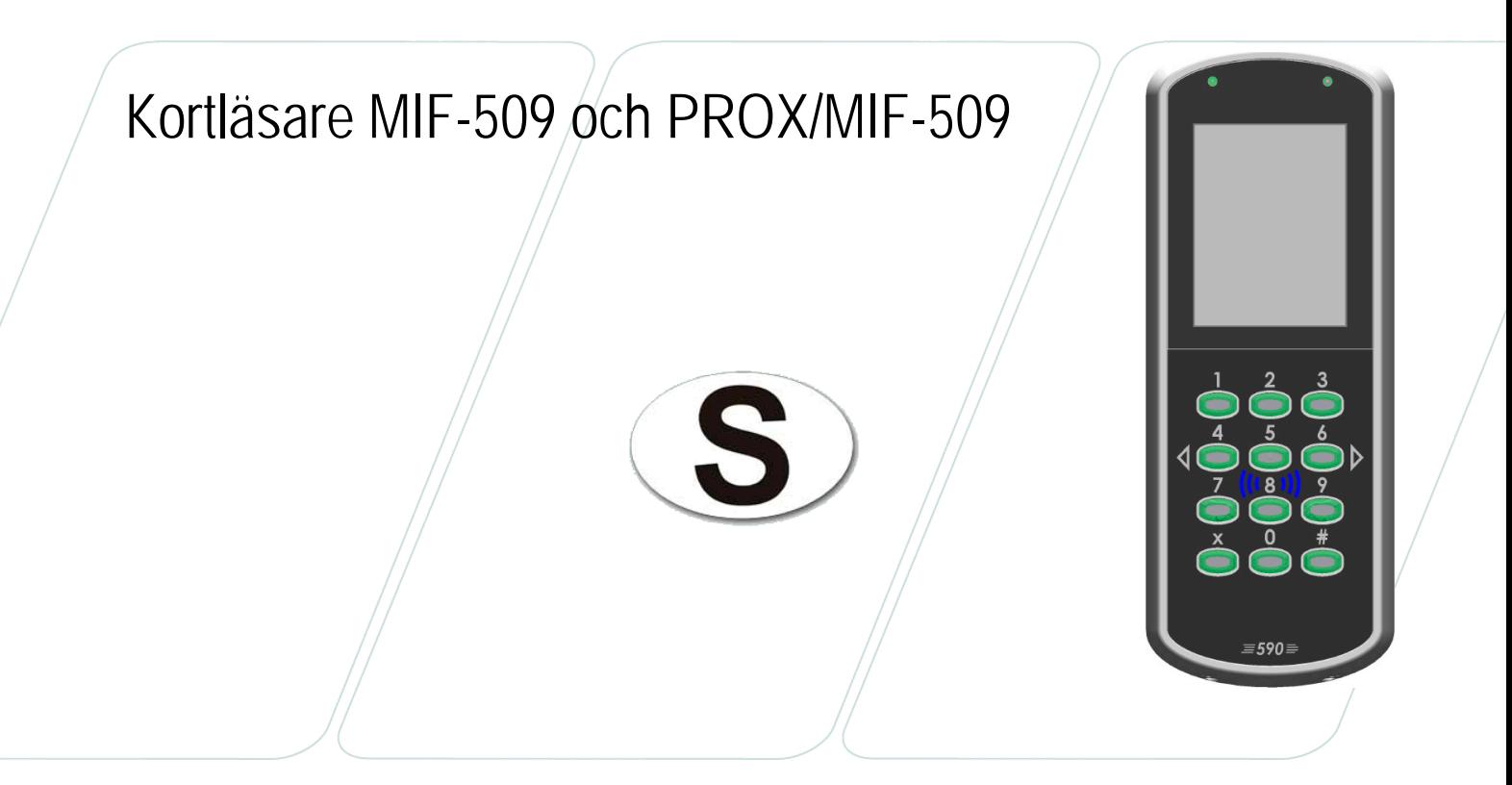

*December 2018 © 2018 RCO Security AB. All rights reserved.*

# Innehåll

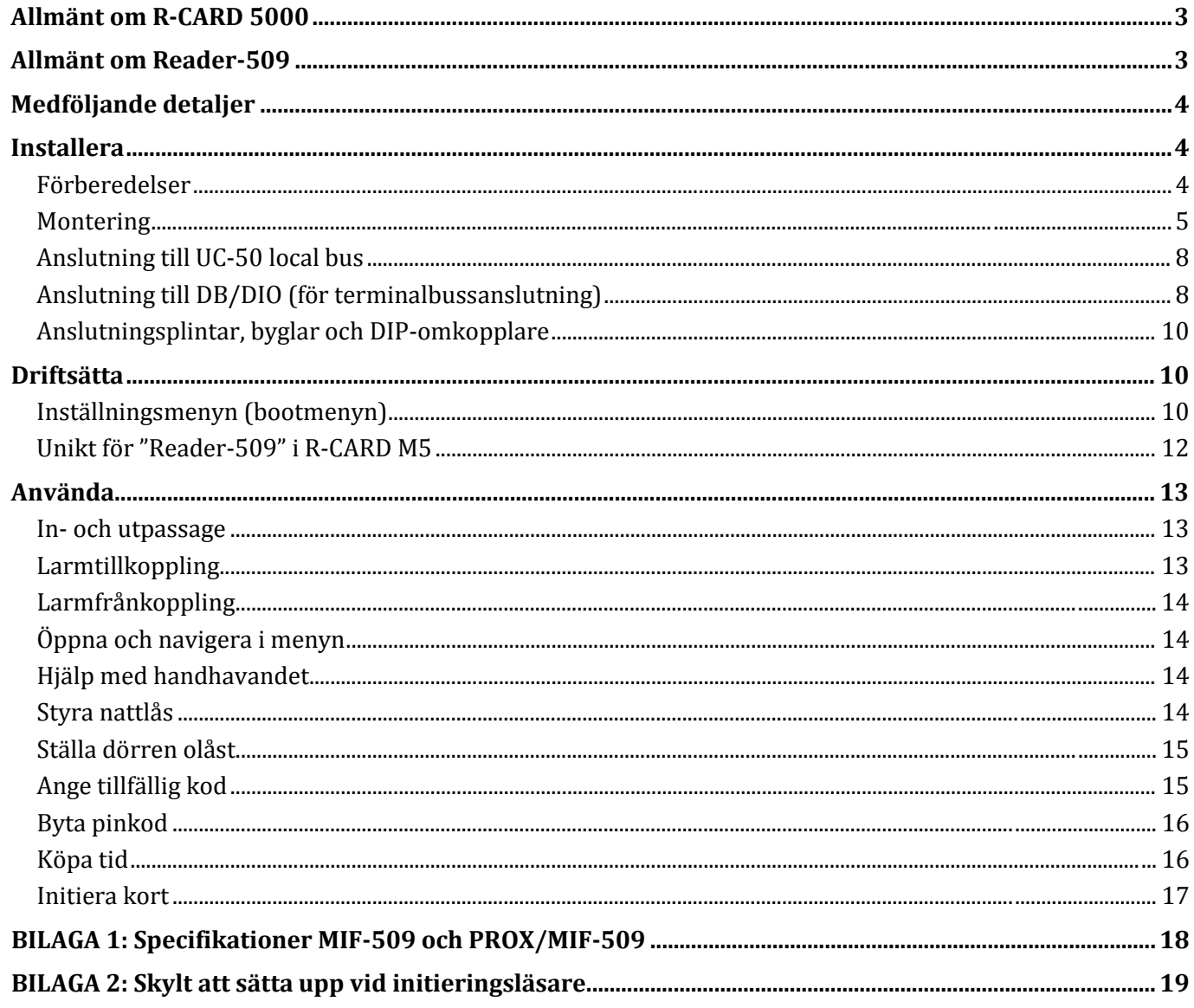

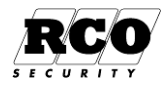

# <span id="page-2-0"></span>**Allmänt om R-CARD 5000**

Systemet använder en persondator för administration, datalagring och kommunikation. Begreppet R-CARD 5000 avser hårdvaran (undercentraler, läsare etc.). Mjukvaran i persondatorn, R-CARD M5 MEGA, kan hantera integrerat larm, porttelefoner samt tvättbokningstavlor.

Undercentral UC-50 kontrollerar dörrmiljöer, porttelefoner, larm samt tvättbokningstavlor. Undercentralerna kommunicerar med dator, dörrmiljöer, bokningstavlor etc. samt med varandra. Läsare finns för beröringsfri avläsning med olika teknologier.

För begreppsförklaringar och information om kommunikation och kabel, se *R-CARD 5000 – Installera*.

# <span id="page-2-1"></span>**Allmänt om Reader-509**

Till begreppet "Reader-509" hör följande enheter:

- MIF-509 (text på fronten: 509M)
- PROX/MIF-509 (text på fronten: 509D)

I ett integrerat larmsystem tjänstgör dessa enheter som larmförbikopplare. De motsvarar kraven i standarden **SS-EN 50131-3**, godkännande enligt SSF 1014-4.

MIF-509 och PROX/MIF-509[1](#page-2-2) fungerar som *initieringsläsare* för NoKey offline.

Reader-509 kräver en undercentral med stort minne (firmware-version med F8 på slutet). *Krav: UC-50 version 2.91F8 eller senare.*

Reader-509 kopplas in på local bus till undercentral UC-50 och upptar en kortläsarplats (motsvarande t.ex. en Reader-50), alternativt som terminal på en delningsbox (typ DIO / DB).

Vid inkoppling på DIO/DB används omvandlarkortet TB485 som placeras i delningsboxen!

#### Märkning av SSF-godkänd larmutrustning

RCO-produkter som är godkända enligt SS-EN 50131-3 (Security grade) och SSF-1014 (Larmklass) är märkta med etikett:

**Typ** är produktnamnet.

**S/n** är serienumret: "1014" = godkänd produkt

**1610** = tillverknings-år/vecka

**0001001** = löpnummmer.

**LK** står för *Larmklass*,

**MK** för *Miljöklass*.

Typ: **MIF-509**

S/n: 1014-1610-0001001

LK: 4 MK: 3 Security Grade: 4

Typ: **PROX/MIF-509** S/n: 1014-1610-0001001

֚֬

LK: 4 MK: 3 Security Grade: 4

<span id="page-2-2"></span> <sup>1</sup> Kombinationen kombiläsare (PROX/MIF-509) och kombikort ska undvikas. Kombiläsaren kan dock sättas in som initieringsläsare för Mifare-kort.

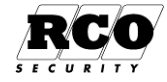

# <span id="page-3-0"></span>**Medföljande detaljer**

Följande detaljer ingår i leveransen:

- 1 st. MIF-509 eller PROX/MIF-509 komplett front
- 1 st. Reader-509 monterad botten
- 2 st. skruvar
- 1 st. omvandlarkortet TB485 (för terminalbussanslutning)
	- Används inte omvandlarkortet TB485? Spara miljön och skicka tillbaka det till RCO Security, som står för frakten[! Begär en fraktsedel!](http://www.rco.se/infosidor/retur-av-tb485/)

# <span id="page-3-1"></span>**Installera**

#### <span id="page-3-2"></span>**Förberedelser**

• Kontrollmät bussar före spänningssättning.

Innan strömmen kopplas på bör undercentralernas CAN-bussar och lokala bussar kontrollmätas med alla undercentraler och samtliga enheter anslutna. Se "Kommunikation och kabel" i handboken *R-CARD 5000 – Installera*.

• Kontrollera spänningsfall i matande ledare.

Kontrollera spänningsfallet på lokala bussen. För stort spänningsfall i den lokala bussen kan ge kommunikationsproblem, se avsnittet "Spänningsfallets inverkan på kommunikationen på lokala bussen" i kapitlet "Kommunikation och kabel" i *R-CARD 5000 – Installera*.

• Kraftaggregat.

Se tillverkarens dokumentation samt blad med tilläggsinformation från RCO.

Kraftenheter från Milleteknik kan kommunicera med UC-50, vilket möjliggör att man kan till viss del kan styra kraftenheten och även få felrapporter från den.

Före inkoppling, läs "Kommunikation med Milletekniks kraftaggregat" i ovanstående installationshandbok för att undvika problem!

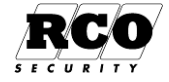

## <span id="page-4-0"></span>**Montering**

- Kortläsaren använder radiofrekventa signaler för att läsa av passerkort. Tänk därför på följande:
	- Om kortläsaren monteras på metallunderlag kan läsavståndet reduceras.
	- Montera inte kortläsaren inuti eller bakom elektromagnetiskt skärmande material.
	- Kortläsaren bör inte placeras närmare andra beröringsfria läsare än 0,5 m.
	- Vid montering på insidan av armerat glas kan räckvidden bli kraftigt reducerad.
	- Kortläsaren kan störas av annan utrustning som utsänder elektromagnetisk strålning, exempelvis bildskärm, mobiltelefon o. dyl.

#### Kabelinföring

#### Montering utan tillbehör

Ritningen visar bakstycket. Mått på ihopsatt enhet är 71,3 x 186,4 x 17 mm.

- 1. Mata kablaget igenom mitten av bakstycket.
- 2. Montera bakstycket på 1100 mm höjd, mätt i underkant.
	- Vid utomhusmontage måste enheten monteras minst 50 cm ovanför marken och lodrätt mot plant underlag. Använd regnskydd i utsatta miljöer.
- 3. Koppla kablaget enl. beskrivning på sidan [8.](#page-7-0)
- 4. Sätt läsaren *försiktigt* på bakstycket. *Känn efter att pinnarna sitter i rätt läge innan du trycker på nedtill.*
- 5. Skruva fast.

#### Montering med kantskydd eller vandalskydd

Efter montering enl. ovan, sätt på valt skydd enligt nedanstående bild och skruva fast med medföljande skruvar (4 st.)

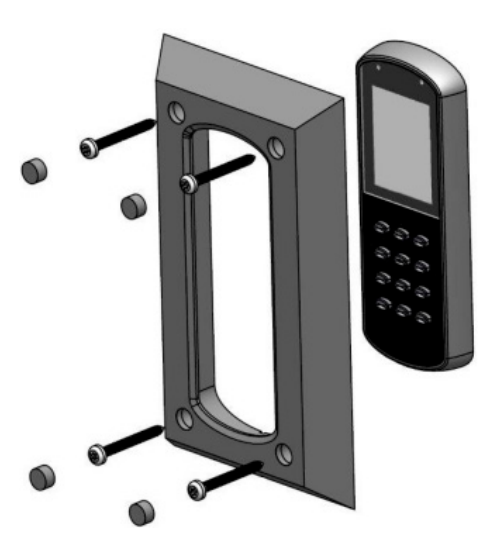

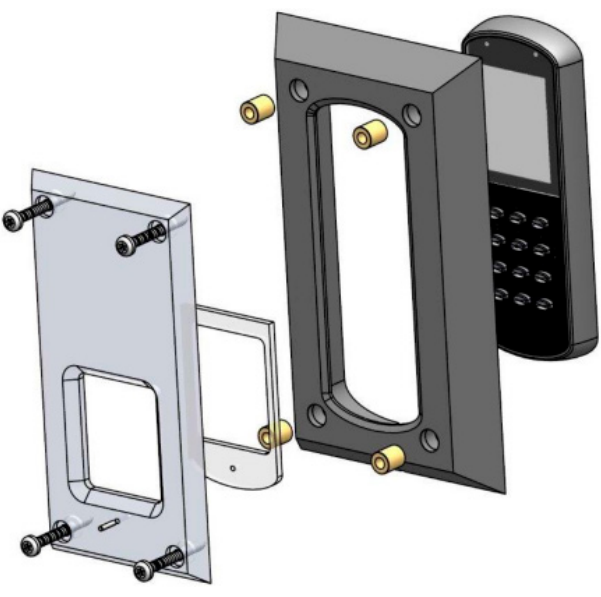

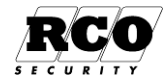

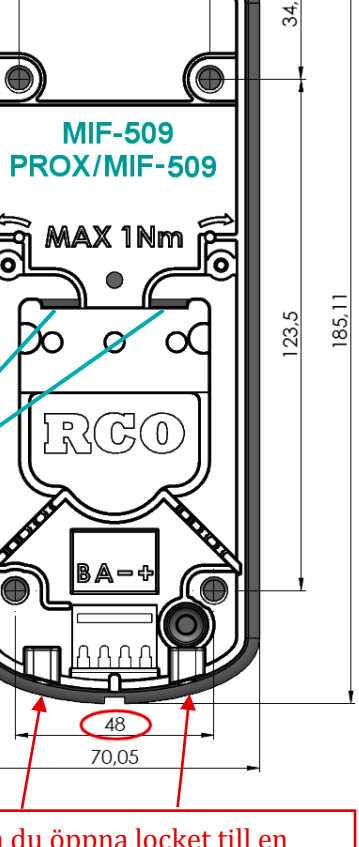

46

Ska du öppna locket till en redan monterad Reader-509? **Lossa skruvarna som sitter undertill!**

#### Montering med distansplatta

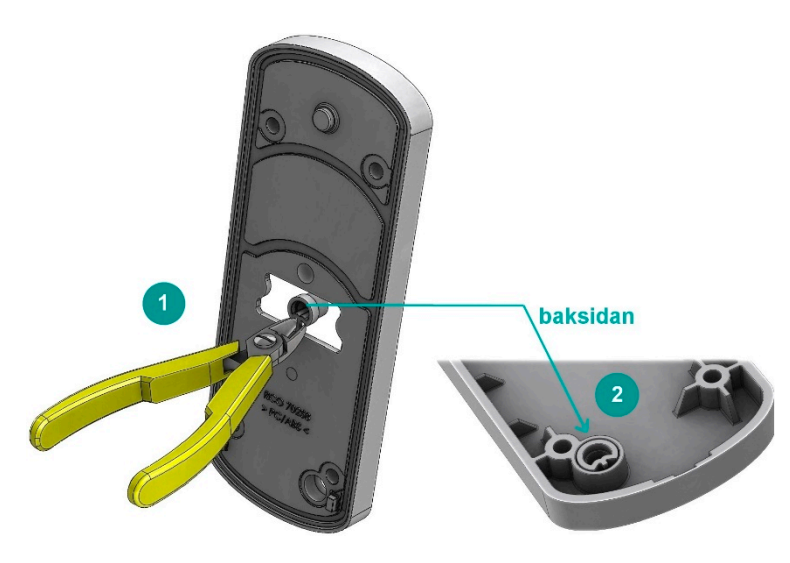

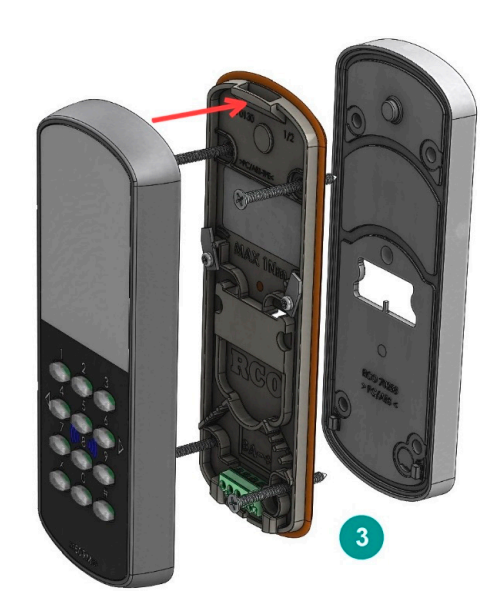

Sätt läsaren *försiktigt* på bakstycket. Känn efter att pinnarna sitter i rätt läge innan du trycker på nedtill!

#### Montering med vinkeladapter

- 1. Skruva fast vinkeladaptern i väggen. Använd lämpligt skruv/ plugg/ankare för bra hållfasthet!
	- Håldiametern är 6,2 mm. Max. skruvdiameter 6 mm.
- 2. Skruva fast kortläsarens bakstycke på adaptern. Medföljande nylonskruvar (4 st.) måste användas de motverkar ESD-skador på enheten.
- 3. Sätt på fronten och skruva fast med medföljande skruvar (2 st.)

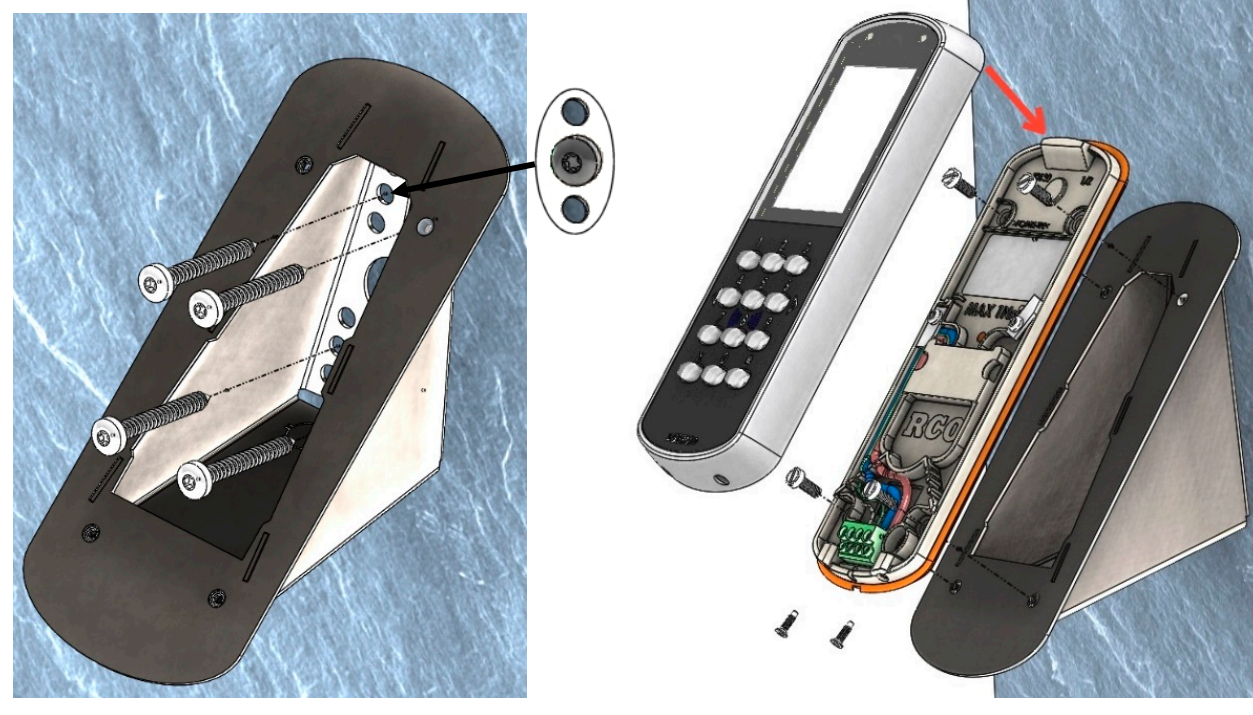

Sätt läsaren *försiktigt* på bakstycket. Känn efter att pinnarna sitter i rätt läge innan du trycker på nedtill!

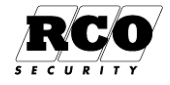

## Montering med dosadapter

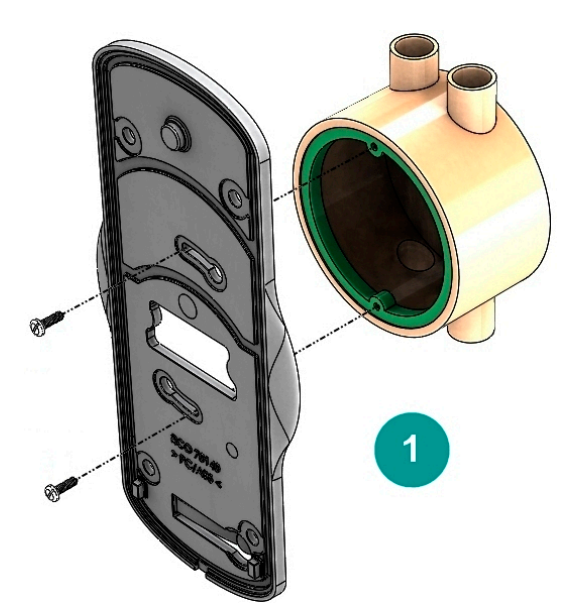

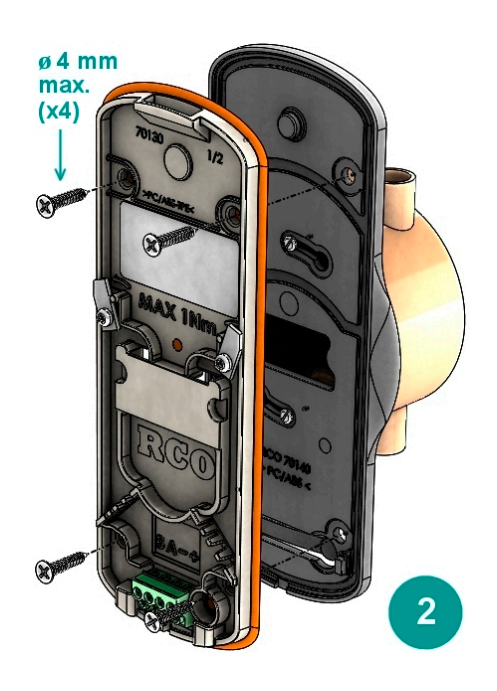

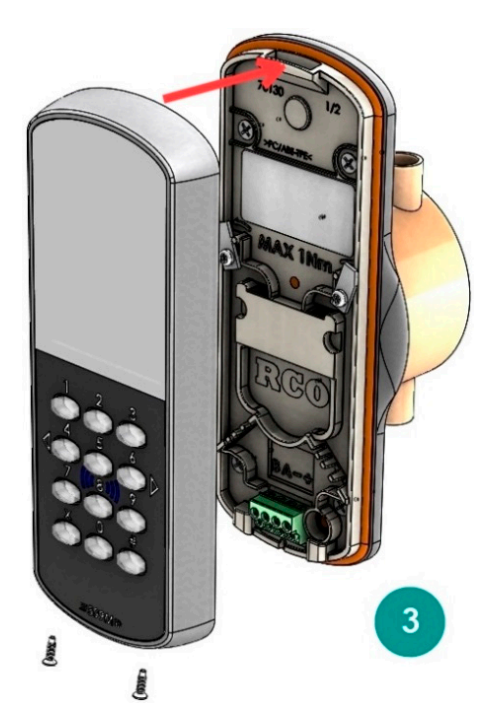

Sätt läsaren *försiktigt* på bakstycket. Känn efter att pinnarna sitter i rätt läge innan du trycker på nedtill!

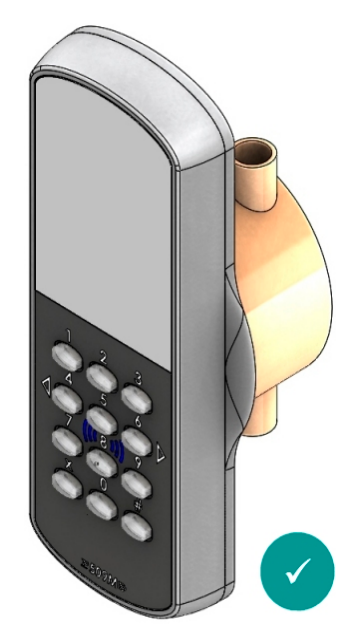

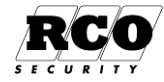

## <span id="page-7-0"></span>**Anslutning till UC-50 local bus**

MIF-509 och PROX/MIF-509 kan anslutas till local bus på undercentral UC-50 och upptar en kortläsarplats (motsvarande en "Reader-50"). *Krav: UC-50 version 2.91F8 eller senare.*

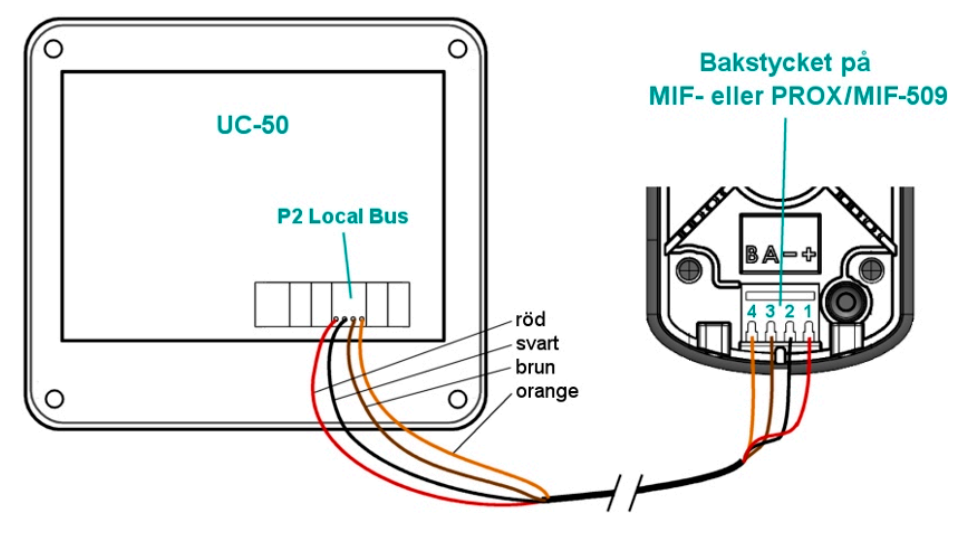

# <span id="page-7-1"></span>**Anslutning till DB/DIO (för terminalbussanslutning)**

Alternativt ansluts den till terminal bus på DB-50, DB-50 Light eller DIO-5084 *via omvandlarkortet TB485,* som sedan sätts fast i delningsboxen enl. nedan.

När TB485-omvandlaren används kan endast 509-läsare anslutas till denna terminalbuss!  $\mathbf \Theta$ 

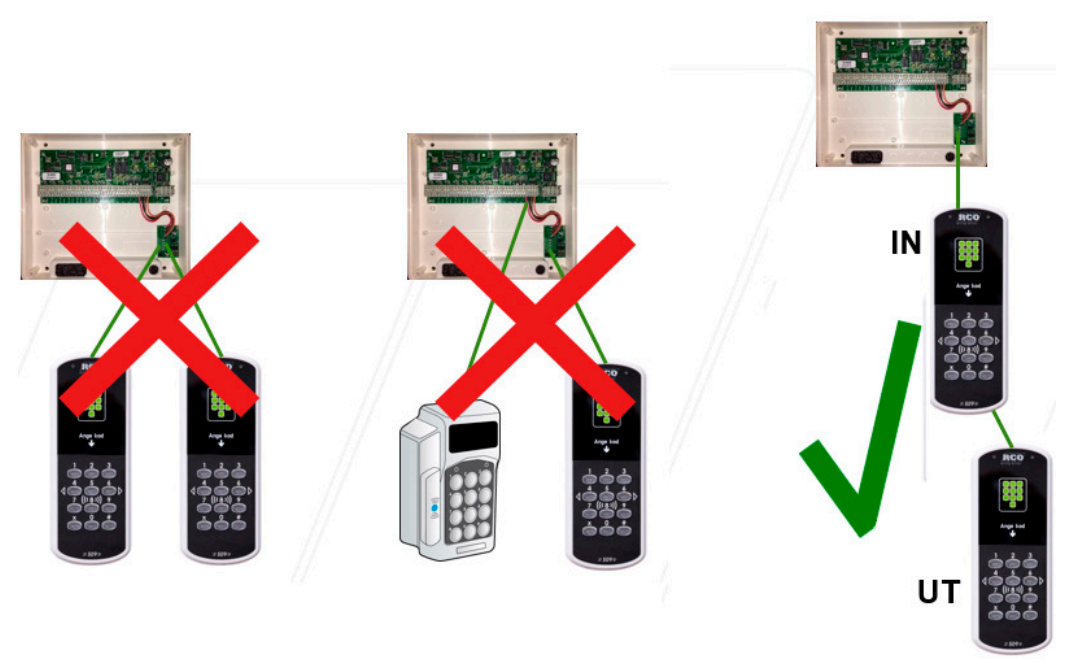

Använd partvinnad kabel för kopplingen mellan TB485 och kortläsaren.

Krav för DB/DIO som kommunicerar med Reader-509:

- DB-50 eller DB-50 Light version 3.06 eller senare. *Obs: För att uppgradera till version 3.06 krävs v. 3.00 eller senare.*
- DIO-5084 version 2.10 eller senare. *Obs: För att uppgradera DIO-5084 till version 2.10 krävs v. 2.00 eller senare.*
- **Viktigt:** DB/DIO ska vara strömlös när monteringen görs. Enheten kan skadas. $\mathbf \Theta$

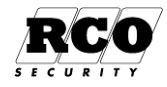

Gör så här:

- 1. Koppla TB485 till terminal bus i DB-50 eller DIO-50.
- 2. Sätt in och skruva fast TB485 i lådan.
- 3. Koppla plint 1 till bakstycket på kortläsaren. *Använd partvinnad kabel.*
- 4. Terminera sista enheten i kedjan.
- 5. Maximalt två stycken 509 får anslutas. Adressera dem som enhet 1 resp. enhet 2.

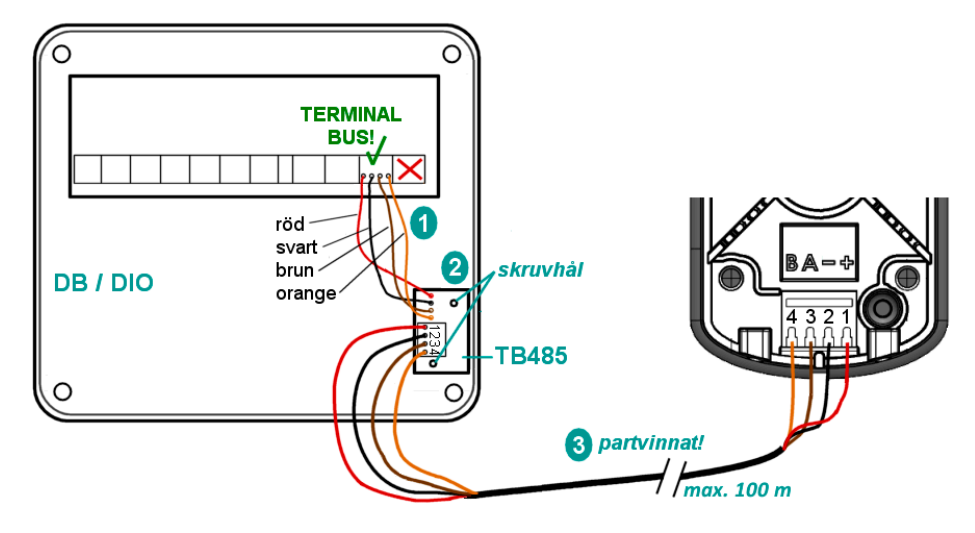

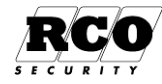

Menu

SUM1

# <span id="page-9-0"></span>**Anslutningsplintar, byglar och DIP-omkopplare**

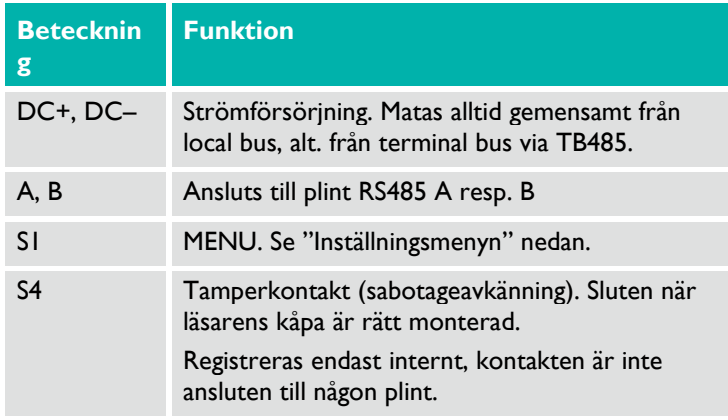

# <span id="page-9-1"></span>**Driftsätta**

# <span id="page-9-2"></span>**Inställningsmenyn (bootmenyn)**

För att aktivera inställningsmenyn:

- 1. Ta bort de två skruvarna och avlägsna fronten.
- 2. Ändra **MENU**-omkopplarens läge.
- 3. Sätt på fronten igen och avvakta några sekunder.

Bläddra i menyn med hjälp av  $|X|$ .

Växla mellan inställningar med  $#$ .

För att avsluta en inställning, bläddra till ett annat menyval.

#### Adressinställning

- 1. Bläddra till **Settings** (använd  $\overline{X}$ ) och bekräfta med  $\overline{H}$ . **Address** visas först i **Settings**-menyn.
- 2. Skriv in adress (1–255 om enheten kopplats till UC-50 resp. 1 eller 2 om den kopplats till DB/DIO) med tangenterna.

#### Välja språk

- 1. Bläddra till **Settings** och bekräfta med  $\neq$ .
- 2. Bläddra till **Language**.
- 3. Använd # för att välja mellan **Swe** (leveransvärde), **Fin**, **Eng** och **Nor**.

#### Terminera enheten

Om läsaren sitter i slutet av kommunikationskabeln ska terminering kopplas in. Leveransinställning: Ej terminerad.

- 1. Bläddra till **Settings** och bekräfta med  $#$ .
- 2. Bläddra till **Terminated**.
- 3. Använd # för att ange **Yes** eller **No**.

Ska du öppna locket till en redan monterad Reader-509? **Lossa skruvarna som sitter undertill!**

 $DC+DC- A B$ 

İ14

 $\overline{\mathsf{S}}$ 4

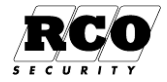

 $J3$ 

#### Inaktivera Mifare- eller prox-läsning

Gäller endast kombiläsaren (PROX/MIF-509).

- 1. Bläddra till **Settings** och bekräfta med #.
- 2. Bläddra till **RFID enabled**.
- 3. Använd # för att välja **MIF disable** eller **PROX disable**.

#### Kontrollera spänningsnivån

- 1. Bläddra till **HW Monitor**.
- 2. Använd  $\boxed{\#}$  för att visa spänningsnivån.
- 3. Återgå till menyn med hjälp av  $X$ .

#### Ändra flimmerfrekvensen

- 1. Bläddra till **Settings** och bekräfta med  $#$ .
- 2. Bläddra till **Flicker adj**.
- 3. Skriv in den nya frekvensen med tangenterna. Standardinställningen är 128 Hz.

#### Fabriksåterställning

- 1. Bläddra till **Factory Reset**.
- 2. Använd  $\boxed{\#}$  för att välja det.
- 3. Använd  $\boxed{\times}$  för att välja **Confirm reset** och  $\boxed{\text{#}}$  för att bekräfta.

#### Spara inställningarna och avsluta

- 1. Bläddra till **Save & Exit**.
- 2. Tryck på  $#$ . Kortläsaren startar om använder därefter de nya inställningarna.

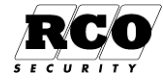

### <span id="page-11-0"></span>**Unikt för "Reader-509" i R-CARD M5**

Parametrar och egenskaper som är gemensamma för de flesta kortläsare beskrivs i onlinehjälpen för R-CARD M5 (tryck på **F1** i programmet). De som gäller just MIF-509 och PROX/MIF-509 beskrivs här nedan.

Följande krävs:

- Reader-509 version 1.06 eller senare.
- R-CARD M5 version 5.40.4 eller senare.
- UC-50 version 2.91F8 eller senare.
- I förekommande fall: DB-50/DB-50 Light eller DIO-5084 och omvandlarkortet TB485 enl. specifikationerna på sidan [8.](#page-7-1)

#### Öppna kortläsarens egenskaper

- 1. I R-CARD M5, välj **Enheter** > **Systemenheter**.
- 2. Välj din MIF-509 eller PROX/MIF-509 i vänster ruta.

I fältet **Enhetsnummer** visas nu även "(Terminerad)" eller "(Ej terminerad)" beroende på tillstånd vid senaste hämtningen. (Uppdateras f.n. inte i realtid.)

#### Ange logga och text för visning i kortläsaren

Bildkrav:

- Filformat JPEG/JPG eller BMP.
- Bredd 240 pixlar, höjd 160 pixlar.
- Svart bakgrund.

Gör så här:

- 1. Klicka på dialogöppnaren  $\lfloor \frac{m}{n} \rfloor$  till höger om inställningen **Logotypbild**.
- 2. Bläddra fram till och välj bilden och klicka på **Öppna**.
- 3. Kontrollera bilden genom att välja fliken **Grafik**.
- 4. På fliken **Allmänt**, expandera inställningen **Fri text** och skriv texten (max. 2 rader med 30 tecken var) i högerrutan.
	- Det går f.n. inte att använda en text utan bild. Det går dock att använda bild utan att ange text.
- 5. Klicka på **Överför till enhet** ( ).

#### Anpassa ljusstyrkan

- 1. Under **Övrigt** hittar du inställningen **Ljusstyrka tänd display**. Ställ in den på **100%**, **80%**, **60%** eller **40%**.
- 2. För **Ljusstyrka dimmad display** kan du ange **100%**, **50%**, **25%** eller **Släckt**.
- 3. Klicka på **Spara** (**H**).

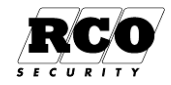

# <span id="page-12-0"></span>**Använda**

De funktioner som är tillgängliga på kortläsaren styrs av användarens behörigheter och kortets egenskaper. Dessa konfigureras av administratören i programmet R-CARD M5.

#### <span id="page-12-1"></span>**In- och utpassage**

1. Visa kortet framför läsaren.

Om larmet är frånkopplat hörs ett pip-ljud som bekräftar avläsningen. På skärmen visas **och texten Ange kod**.

2. Ange pinkod.

Om passagen godkänns visas **och texterna Olåst samt Tryck x för meny** i 5 sekunder.

Om larmet i stället är tillkopplat *och* du är behörig för larmfrånkoppling hörs ett antal pip. På skärmen visas **V** och texten **Frånkoppla**. Tryck # för att frånkoppla. Gör sedan passage enl. ovan.

(Det är också möjligt att programmera så att larmet frånkopplas automatiskt och dörren låses upp.)

## <span id="page-12-2"></span>**Larmtillkoppling**

#### Tillkoppla larmområdet som markerats som standard för enheten

1. Tryck  $\#$  och visa kortet framför läsaren. Ett pip bekräftar avläsningen.

På skärmen visas **b** och texten Ange kod.

- 2. Ange pinkod.
- 3. Summern ljuder. (Beroende på inställningar i anläggningen kan summerns indikeringar variera.)

På skärmen visas voch sedan samt texten **Tillkopplat**.

Om tillkopplingen misslyckats visas blinkande på skärmen, med texten **Behörighet saknas**.

Larmtillkoppling kan också göras via menyn.

#### Tillkoppla ett annat larmområde

Du måste veta *manöverkoden* som programmerats för larmområdet. Manöverkoden utförs innan verifieringen. I följande exempel är manöverkoden "456":

- 1. Tryck  $\sqrt{\frac{4}{14}}$  456  $\sqrt{\frac{4}{14}}$ .
- 2. Visa kortet framför läsaren. Ett pip bekräftar avläsningen.

På skärmen visas **b**och texten **Ange kod**.

3. Ange pinkod.

Summern ljuder. (Beroende på inställningar i anläggningen kan summerns indikeringar variera.) På skärmen visas **och sedan i samt texten Tillkopplat**.

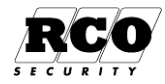

# <span id="page-13-0"></span>**Larmfrånkoppling**

Frånkoppla larmområdet som markerats som standard för enheten

1. Tryck  $\#$  och visa kortet framför läsaren. Ett antal pip bekräftar avläsningen.

På skärmen visas **ill** samt texten **Ange kod**.

2. Ange pinkod.

På skärmen visas  $\bigtriangledown$  och texten **Frånkopplat**. Dörren låses upp.

Om frånkopplingen misslyckats visas blinkande på skärmen, och texten **Behörighet saknas**.

Larmfrånkoppling kan också göras via menyn.

#### Frånkoppla ett annat larmområde

Du måste veta *manöverkoden* som programmerats för larmområdet. Manöverkoden utförs alltid innan verifieringen. I följande exempel är manöverkoden "456":

- 1. Tryck  $\sqrt{\frac{4}{14}}$  456  $\sqrt{\frac{4}{14}}$ .
- 2. Visa kortet framför läsaren. Ett pip bekräftar avläsningen.

På skärmen visas **och texten Ange kod**.

3. Ange pinkod.

På skärmen visas  $\bigtriangledown$  och texten **Frånkopplat**. Ev. låses dörren upp (beroende på programmeringen).

## <span id="page-13-1"></span>**Öppna och navigera i menyn**

- 1. Gör en giltig passage så att dörren blir olåst (enbart kort eller kort + pinkod).
- 2. Tryck  $\overline{X}$ .
- 3. Navigera med hjälp av tangenterna.

## <span id="page-13-2"></span>**Hjälp med handhavandet**

I de flesta lägen kan du trycka 1 för att få hjälp.

#### <span id="page-13-3"></span>**Styra nattlås**

Vissa dörrar har ett separat nattlås. Låset kan styras på olika sätt från R-CARD M5.

#### Låsa upp nattlåset

- 1. Gör en giltig passage så att dörren blir olåst (enbart kort eller kort + pinkod).
- 2. Tryck X för meny.
- 3. Tryck  $\vert 5 \vert$  för att öppna dörrmenyn.
- 4. Tryck ev. 6 för att komma till **Byt till daglåst** (låser upp) resp. **Byt till nattlåst** (låser).
- 5. Tryck  $\boxed{5}$  för att bekräfta valet.

På skärmen visas **s**amt texten **Daglåst** eller **s**amt texten **Nattlåst**.

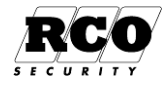

#### <span id="page-14-0"></span>**Ställa dörren olåst**

Det är möjligt att ställa dörren olåst under en vis tid. För att göra det måste kortet ha:

- Passagerättighet vid dörren.
- **Tidkod** > **Dörr olåst** aktiverad (i R-CARD M5, antingen via behörighetsgruppen eller direkt på kortet).

Hur länge dörren är upplåst anges i R-CARD M5.

#### Ställ olåst

- 1. Gör en giltig passage så att dörren blir olåst (enbart kort eller kort + pinkod).
- 2. Tryck | X för meny.
- 3. Tryck  $\overline{5}$  för att öppna dörrmenyn.
- 4. Tryck 5 för att bekräfta **Tillfälligt olåst**.

På skärmen visas **m**ed en blinkande bock, samt uppgift om vilket klockslag dörren kommer att låsas igen. Efter några sekunder visas bara så länge dörren är olåst.

#### Avbryt olåst

- 1. Visa kortet.
- 2. Tryck  $\overline{X}$  för meny.
- 3. Tryck 5 för att öppna dörrmenyn.
- 4. Tryck 5 för att bekräfta **Lås dörr**.

På skärmen visas **m**ed en blinkande bock och texten **Dörr låst**. Efter några sekunder återgår skärmen till normalläge.

#### <span id="page-14-1"></span>**Ange tillfällig kod**

Det är möjligt att skapa tillfälliga koder som är giltiga bara under en viss period och vid en viss dörr. För att kunna göra det måste kortet ha:

- Passagerättighet vid dörren.
- **Tidkod** > **Tillfällig kod** aktiverad (i R-CARD M5, antingen via behörighetsgruppen eller direkt på kortet).

Hur länge dina koder gäller anges R-CARD M5.

#### Aktivera tillfällig kod

- 1. Gör en giltig passage så att dörren blir olåst (enbart kort eller kort + pinkod).
- 2. Tryck  $X$  för meny.
- 3. Tryck  $\overline{5}$  för att öppna dörrmenyn.
- 4. Tryck 6 för att komma till **Tillfällig kod** och 5 för att öppna.
- 5. Ange en tillfällig kod (4–6 siffror). Avsluta med  $\#$ .

På skärmen visas med en blinkande bock, samt uppgift om vilket klockslag koden upphör att gälla. Efter några sekunder återgår skärmen till normalläge. För god säkerhet visas inga tecken på att en tillfällig kod gäller.

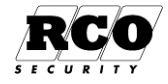

#### Inaktivera tillfällig kod

Du kan endast inaktivera tillfälliga koder som du själv har aktiverat. Undantag: Har du vaktmästarbehörighet så raderas samtliga inlagda tillfälliga koder.

- 1. Gör en giltig passage så att dörren blir olåst (enbart kort eller kort + pinkod, inte den tillfälliga koden).
- 2. Tryck  $\overline{X}$  för meny.
- 3. Tryck 5 för att öppna dörrmenyn.
- 4. Tryck 6 tills du kommer till **Radera koder** och 5 för att radera koden.

På skärmen visas med en blinkande kryss på klockan och texten **Koder raderade**. Efter några sekunder återgår skärmen till normalläge.

### <span id="page-15-0"></span>**Byta pinkod**

- 1. Gör en giltig passage så att dörren blir olåst (enbart kort eller kort + pinkod).
- 2. Tryck X för meny.
- 3. Tryck 6 tills du kommer till **Byt personlig kod** och 5 för att välja det.
- 4. Ange den gamla koden. Avsluta med  $#$ .
- 5. Ange en ny kod. Avsluta med  $#$ .
- 6. Upprepa den nya koden. Avsluta med  $\#$ .

På skärmen visas med en blinkande bock och texten **Kodbyte utfört**. Efter några sekunder återgår skärmen till normalläge.

#### <span id="page-15-1"></span>**Köpa tid**

Att "köpa tid" innebär att man använder en fördefinierad manöver för att skjuta upp larmtillkopplingen. Vanligtvis gör man det då larmområdet är frånkopplat eller under tillkopplingsvarning.

Gör enl. nedan. Observera att funktionen "köpa tid" är inställbar. Användningen kan därför variera.

- 1. Frånkoppla larmet vid behov (se sida[n 14\)](#page-13-0).
- 2. Gör en giltig passage så att dörren blir olåst (enbart kort eller kort + pinkod).
- 3. Tryck  $X$  för meny.
- 4. Tryck 6 för att komma till **Larmmeny** och 5 för att öppna.
- 5. Tryck 6 för att komma till **Köpa tid** och 5 för att öppna.
- 6. Navigera upp och ned med  $\boxed{2}$  och  $\boxed{8}$  för att välja tidslängden. Tryck  $\boxed{5}$  för att köpa vald tid.

På skärmen visas med en blinkande bock och texten **Automatiskt tillslag tidigast kl. ....**

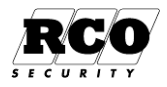

#### <span id="page-16-0"></span>**Initiera kort**

I en miljö med *offlinedörrar* skrivs passagerättigheter till kortet i samband med passage vid en s.k. initieringsläsare, som måste vara online mot systemet. MIF-509 och PROX/MIF-509 kan användas som initieringsläsare.

Hur lång tid som passagerättigheter ska ges från initieringsläsaren till kortet kan justeras från en timme till max. 365 dagar, alternativt helt utan begränsning.

Vid systemets initieringsläsare skrivs dels information om passagerättigheter i offline-läsarna till passerkortet och samtidigt återförs information från offline-läsarna tillbaka till servern. Beroende dels på systemets storlek och dels hur mycket information som ska läsas/skrivas till kortet tar initieringen alltid en längre tid (0,5 – 6 sek.) jämfört med vanliga passager vid de läsare som inte initierar.

Under tiden som data överförs mellan kortet och läsaren visas timglaset **och texten Läser kort**. I detta läget måste kortet *hållas stilla framför läsaren* tills indikeringen upphör. Om kortet tas bort ifrån läsaren innan initieringen är klar kommer dörren med offline-läsaren inte kunna låsas upp.

Om pinkod krävs i kombination med kortet för en godkänd passage visas texten **Ange kod** efter initieringen. Ange då pinkod och efter detta låses dörren upp.

**Tips:** Skriv ut skylten på sida[n 19,](#page-18-0) laminera och sätt upp den vid initieringsläsarna tills användarna har lärt sig handhavandet.

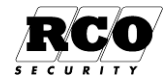

# <span id="page-17-0"></span>**BILAGA 1: Specifikationer MIF-509 och PROX/MIF-509**

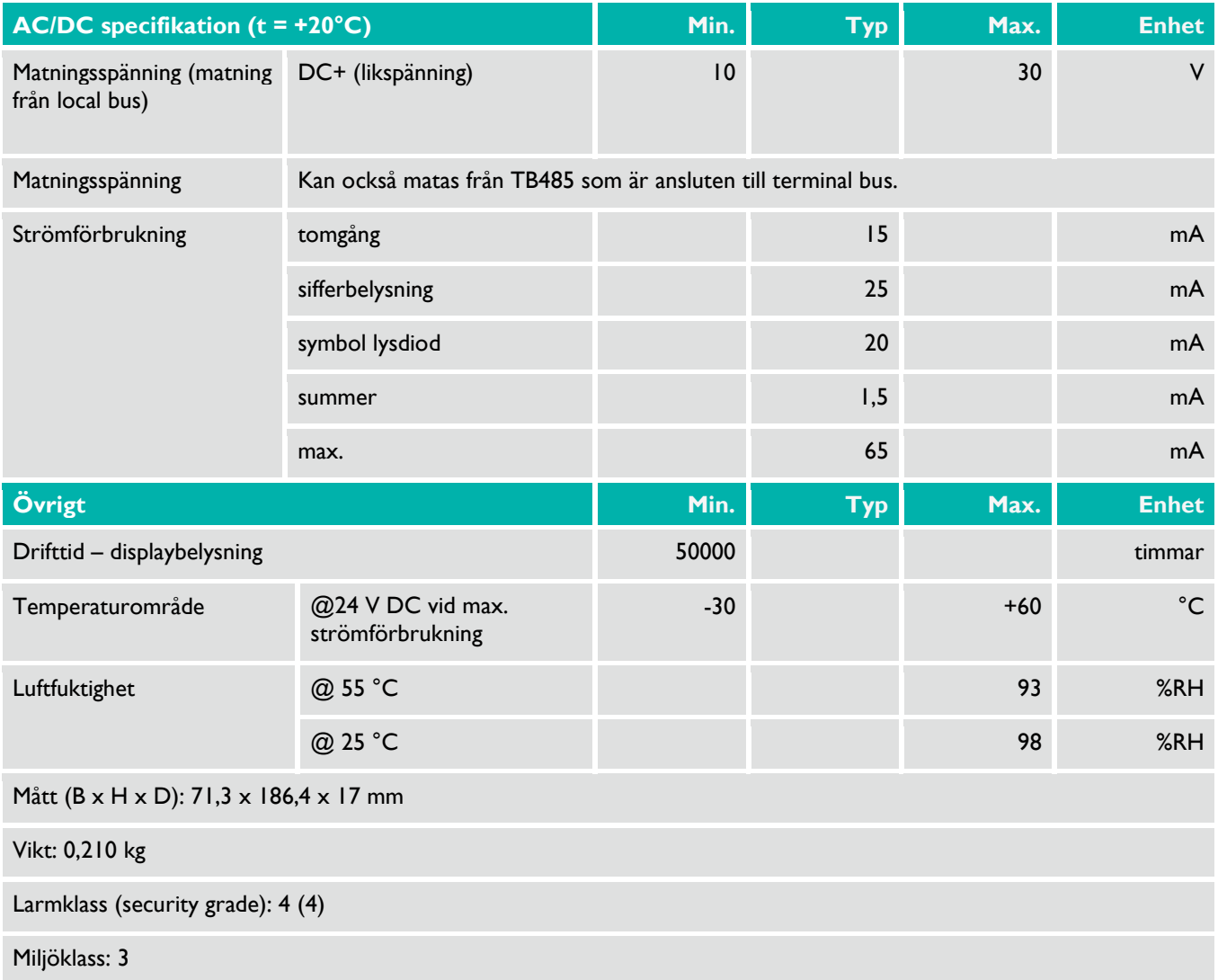

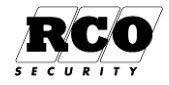

# <span id="page-18-0"></span>**BILAGA 2: Skylt att sätta upp vid initieringsläsare**

Se ["Initiera kort"](#page-16-0) på sida[n 17.](#page-16-0)

Så här initierar du ditt kort så att det kan användas för att öppna offline-dörrar:

- 1. Visa kortet framför kortläsaren.
- 2. Håll kvar den några sekunder, så länge timglaset och texten **Läser kort** visas.
- 3. När texten **Ange kod** visas, ange pinkod.

Om skärmen visar **och texten Olåst** kan du stiga in direkt.

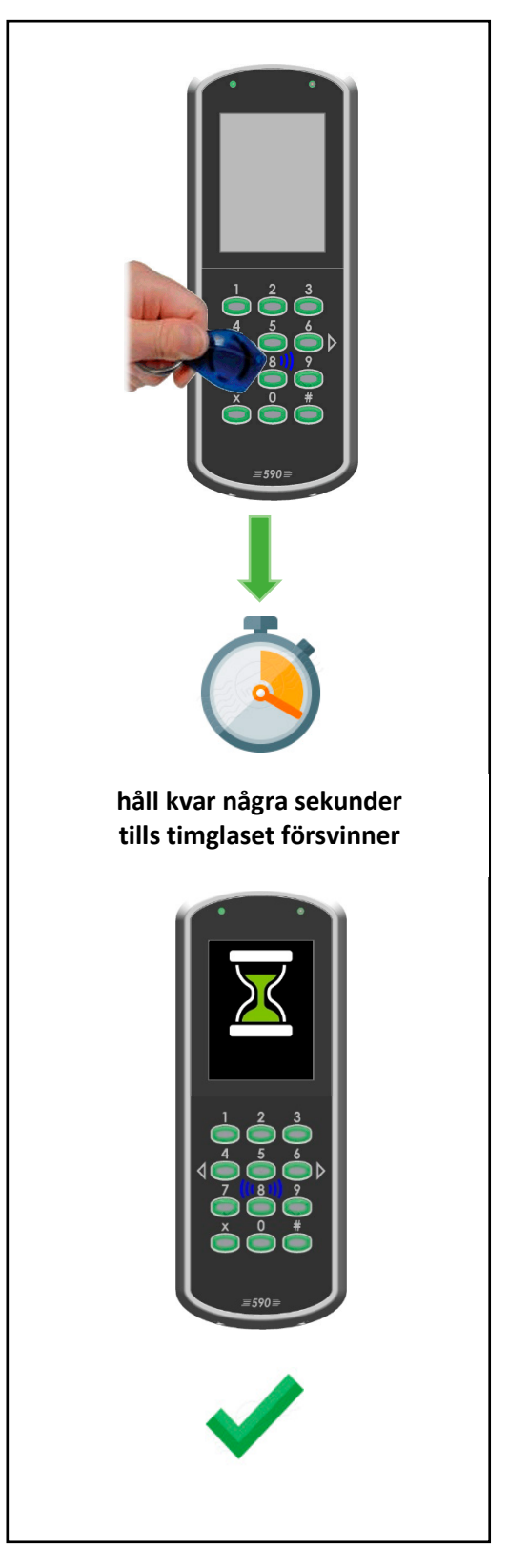

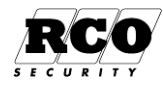